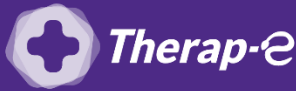

## **Comment puis-je générer une ordonnance en pdf ?**

- 1. Rédigez l'ordonnance depuis votre logiciel métier
	- Ouvrez le dossier patient
	- Cliquez sur « Dossier médical »
	- Cliquez sur « Prescription médicamenteuse »
	- Générer l'ordonnance comme habituellement, elle s'affichera à l'écran
- 2. L'ordonnance est prête à être téléchargée et enregistrée

NB : Vous pouvez créer un dossier provisoire « Ordonnances » sur le bureau de votre ordinateur, afin de les enregistrer dedans et les retrouver facilement

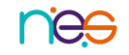